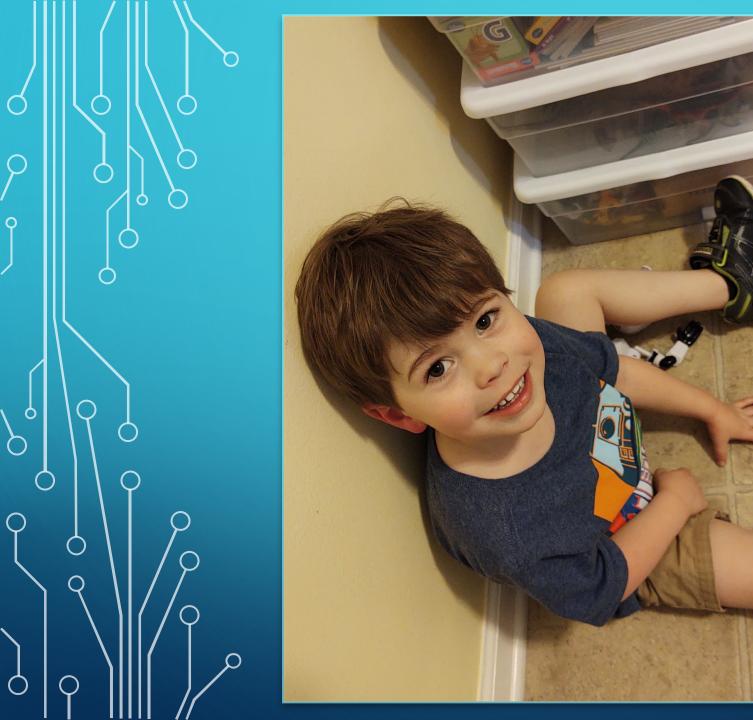

UK AG IT
UPDATE
APR 2020

## EXTERNAL SENDER TAGGING

- As of Friday April 10<sup>th</sup>, UKITS has enabled external sender tagging
- If you see a message with this tag at the top, please note that it is not coming from a UK email address
- Does not necessarily mean it is spam
- Hopefully this will help with some of the impersonation attempts

CAUTION: External Sender

## DIGITAL SIGNATURES

- Recommend that you use Adobe Acrobat Pro DC for digital signatures
- If you have an older version of Acrobat, please let me know and I can help you upgrade to DC
- You will want to use the "fill and sign" or "certificate" options
- Can set digital signature to use an image of your physical signature if desired

#### DIGITAL SIGNATURES

- Chad has a training on Adobe with details on digital signatures at <a href="https://web.microsoftstream.com/video/929423d4-93be-404f-ba9f-f03e4e7727a7?channelld=88e56991-6a0c-4991-a34b-6a3bf41c2839">https://web.microsoftstream.com/video/929423d4-93be-404f-ba9f-f03e4e7727a7?channelld=88e56991-6a0c-4991-a34b-6a3bf41c2839</a>
- The 93 minute mark has detailed instructions on how to create and use a new certificate
- Can set digital signature to use an image of your physical signature if desired

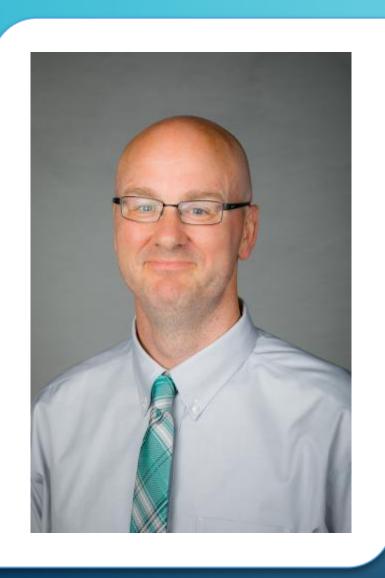

# EXTENSION TRAINING UPDATES

- chad.jennings@uky.edu
- (859) 323-8473
- Lots of new webinars upcoming on OneDrive,
   Drupal, Adobe, and Teams
- Posting recordings on these webinars at <a href="https://web.microsoftstream.com/channel/88e">https://web.microsoftstream.com/channel/88e</a>
   56991-6a0c-4991-a34b-6a3bf41c2839

# zoom

- Can download the latest version of the program at <a href="https://zoom.us/client/latest/ZoomInstaller.exe">https://zoom.us/client/latest/ZoomInstaller.exe</a>
- Make sure that you are signing onto Zoom with the SSO option
- If you are logging in with a free account, you will be limited to 40 min maximum on your meetings